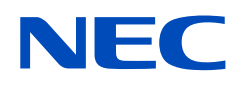

# **Használati útmutató**

# **Asztali monitor**

MultiSync E172M

MODELL: M179E9

A modell nevét a monitor hátoldalán lévő címkén találja.

# **Tartalomjegyzék**

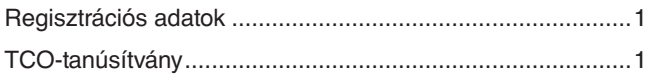

[Fontos tudnivalók ..................................................................3](#page-4-0)

## **[Termékjellemzők](#page-9-0)**

### **1. fejezet [Telepítés](#page-10-0)**

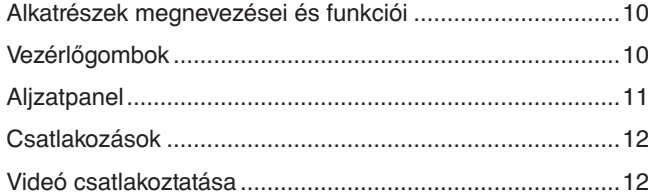

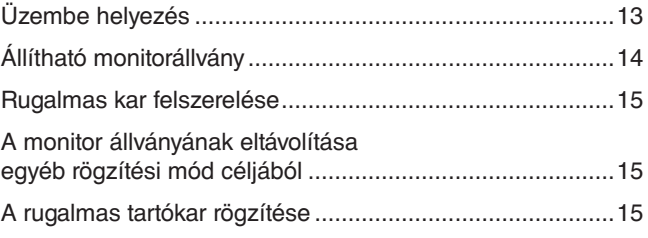

### **2. fejezet [Alapműveletek](#page-17-0)**

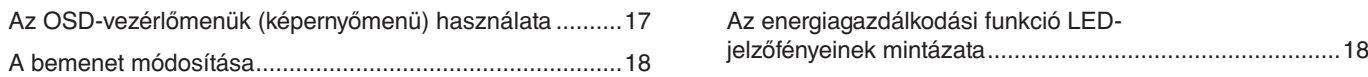

### **3. fejezet [Hibaelhárítás](#page-20-0)**

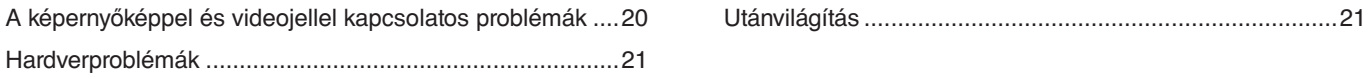

### **4. fejezet [Műszaki adatok](#page-23-0)**

[E172M ................................................................................22](#page-23-0)

### **A. függelék [OSD-vezérlők listája](#page-24-0)**

### **B. függelék [A gyártó cég újrafeldolgozási és energiaügyi](#page-26-0)  [tájékoztatója](#page-26-0)**

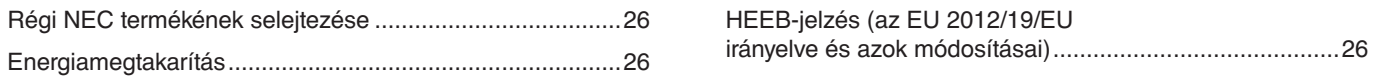

# <span id="page-2-0"></span>**Regisztrációs adatok**

#### **A kábelre vonatkozó információk**

FIGYELMEZTETÉS: A termékhez az előírt, mellékelt kábeleket használja, hogy ne zavarja a rádió- és televízióadások vételét.

15 érintkezős mini D-Sub esetén használjon árnyékolt jelkábelt.

DisplayPort, HDMI és Audio esetén használjon árnyékolt jelkábelt.

Más kábelek és adapterek használata zavarhatja a rádió- és televízióadások vételét.

#### **FCC Információk**

- FFIGYELEM: Az FCC (Federal Communications Commission Szövetségi Hírközlési Bizottság) az egységnek KIZÁRÓLAG az NEC Display Solutions of America, Inc. által a jelen kézikönyvben leírt módosítását engedélyezi. Ennek a kormányzati szabályozásnak a be nem tartása az eszköz működtetésére való jog elveszítését vonhatja maga után.
- 1. A használni kívánt hálózati vezeték engedélyköteles, és meg kell felelnie az Egyesült Államok biztonsági szabványainak, valamint a következőknek:

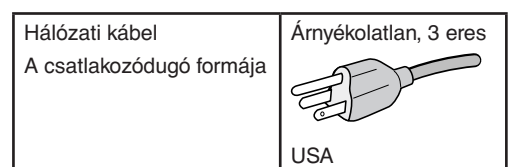

- 2. A berendezést bevizsgálták: az FCC-előírások (Federal Communications Commission Szövetségi Hírközlési Bizottság) 15. része alapján megfelel a "B" osztályba sorolt digitális berendezésekre vonatkozó korlátozásoknak. Ezek a korlátozások otthoni környezetben megfelelő védelmet biztosítanak a káros vételi zavarok ellen. A berendezés rádiófrekvenciás energiát termel, használ fel és sugározhat, ezért, ha nem az utasításoknak megfelelően szerelik fel és használják, zavarhatja a rádióadások vételét. Nincs azonban biztosíték arra, hogy egy adott környezetben nem keletkezik vételi zavar. Amennyiben a berendezés a rádiós vagy televíziós adás vételében zavart okoz – ami a berendezés ki- és bekapcsolásával állapítható meg –, javasoljuk, hogy próbálja meg a zavar megszüntetését az alábbi módszerek valamelyikével:
	- Állítsa más irányba, illetve helyezze át a vevőantennát.
	- Növelje a berendezés és a vevőberendezés közötti távolságot.
	- Csatlakoztassa a berendezést egy olyan aljzathoz, amely a vevőberendezésétől eltérő áramkörön van.
	- Kérjen segítséget a berendezés forgalmazójától vagy egy tapasztalt rádió-/televíziószerelőtől.

Szükség esetén további tanácsokért forduljon a berendezés forgalmazójához vagy egy tapasztalt rádió- vagy televíziószerelőhöz. Az FCC által összeállított következő kiadvány hasznos információkkal szolgálhat: "A rádiós és televíziós vételi zavarok megállapítása és megszüntetése." A kiadvány innen szerezhető be: USA Government Printing Office, Washington, D.C., 20402, raktári szám: 004-000-00345-4.

#### **BESZÁLLÍTÓI MEGFELELŐSÉGI NYILATKOZAT**

Ez a berendezés megfelel az FCC-előírások 15. részének. A berendezés működtetésének két feltétele van. (1) A berendezés nem okozhat zavart és (2) a berendezésnek minden vételi zavart el kell viselnie, beleértve az esetleg nem kívánt működést okozó vételi zavart is.

A termék típusa: Monitor

**USA Felelős jogi személy: NEC Display Solutions of America, Inc. Cím: 3250 Lacey Rd, Ste 500 Downers Grove, IL 60515**<br>Telefonszám: (630) 467-3000 **Telefonszám: (630) 467-3000** A berendezés besorolása: "B" osztályba sorolt perifériaegység Modell: MultiSync E172M (M179E9)

# $\cdot \epsilon$

#### **TCO-tanúsítvány**

A TCO-tanúsítvánnyal rendelkező monitoraink listáját és azok TCO-tanúsítványát (kizárólag angol nyelven) a következő weboldalon érheti el: https://www.nec-display.com/global/about/legal\_regulation/TCO\_mn/index.html

FFIGYELMEZTETÉS: Ellenőrizze, hogy épületben történő telepítéskor az elosztórendszer áramköri megszakítójának névleges értéke 120/240 V, 20 A (maximum).

- A termék elsődleges rendeltetése az irodai vagy otthoni számítástechnikai berendezésként való használat.
- A termék rendeltetésszerűen számítógéphez csatlakoztatva működtethető, a televíziós vagy sugárzott műsorok megjelenítésére nem alkalmas.

#### **Szerzői jogi információk**

A Windows a Microsoft Corporation bejegyzett védjegye.

Az NEC az NEC Corporation bejegyzett védjegye.

A DisplayPort és a DisplayPort megfelelőségi embléma a Video Electronics Standards Association védjegyei az Amerikai Egyesült Államokban és más országokban.

A MultiSync az NEC Display Solutions, Ltd. védjegye vagy bejegyzett védjegye Japánban és más országokban.

Az ErgoDesign az NEC Display Solutions, Ltd. Ausztriában, a Benelux államokban, Dániában, az Egyesült Királyságban, Franciaországban, Németországban, Norvégiában, Olaszországban, Spanyolországban és Svédországban bejegyzett védjegye.

A HDMI, a HDMI High-Definition Multimedia Interface és a HDMI-embléma a HDMI Licensing Administrator, Inc. védjegyei vagy bejegyzett védjegyei az Amerikai Egyesült Államokban és más országokban.

Az Adobe és az Adobe-embléma az Adobe Systems Incorporated védjegyei vagy bejegyzett védjegyei az Amerikai Egyesült Államokban és/vagy más országokban.

Minden egyéb márka- és a terméknév az adott tulajdonos védjegye vagy bejegyzett védjegye.

- **MEGJEGYZÉS:** (1) A jelen használati útmutató tartalma engedély nélkül sem részben, sem egészében nem nyomtatható újra. (2) A jelen használati útmutató tartalma külön bejelentés nélkül is módosulhat.
	- (3) A jelen használati útmutató a legnagyobb gonddal készült; ha ennek ellenére mégis kérdéses pontokra, hibákra vagy kihagyásokra bukkanna, kérjük, jelezze felénk.
	- (4) A jelen használati útmutatóban szereplő ábra csak tájékoztatásul szolgál. Ha eltérés tapasztalható az ábra és a tényleges termék között, a tényleges termék jellemzői az irányadóak.
	- (5) A (3) és (4) ponttól függetlenül az NEC nem vonható felelősségre semmilyen, a készülék használatából eredőnek tekintett haszonkiesésen vagy egyéb ügyön alapuló igény tekintetében.

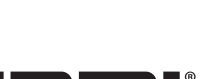

-<br>DEFINITION MULTIMEDIA INTERFAC

# <span id="page-4-1"></span><span id="page-4-0"></span>**Fontos tudnivalók**

#### **Biztonsági óvintézkedések és karbantartás**

#### AZ LCD SZÍNES MONITOR OPTIMÁLIS TELJESÍTMÉNYE ÉRDEKÉBEN JEGYEZZE MEG A BEÁLLÍTÁSRA ÉS HASZNÁLATRA VONATKOZÓAN A KÖVETKEZŐKET:

#### **A szimbólumokról**

A termék biztonságos és megfelelő használata érdekében ez az útmutató tartalmaz néhány szimbólumot, amely a személyi sérülések, valamint az anyagi károk megelőzését szolgálja. A szimbólumokat és jelentésüket az alábbiakban ismertetjük. Az útmutató elolvasása előtt ezeket feltétlenül tanulmányozza át.

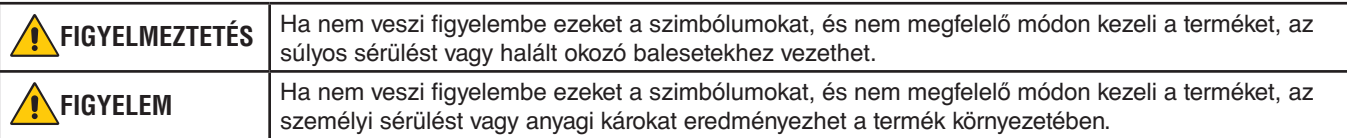

#### **Példák és szimbólumok**

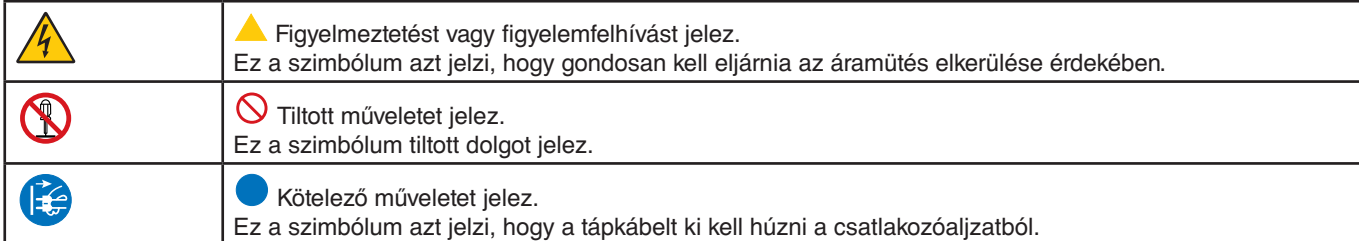

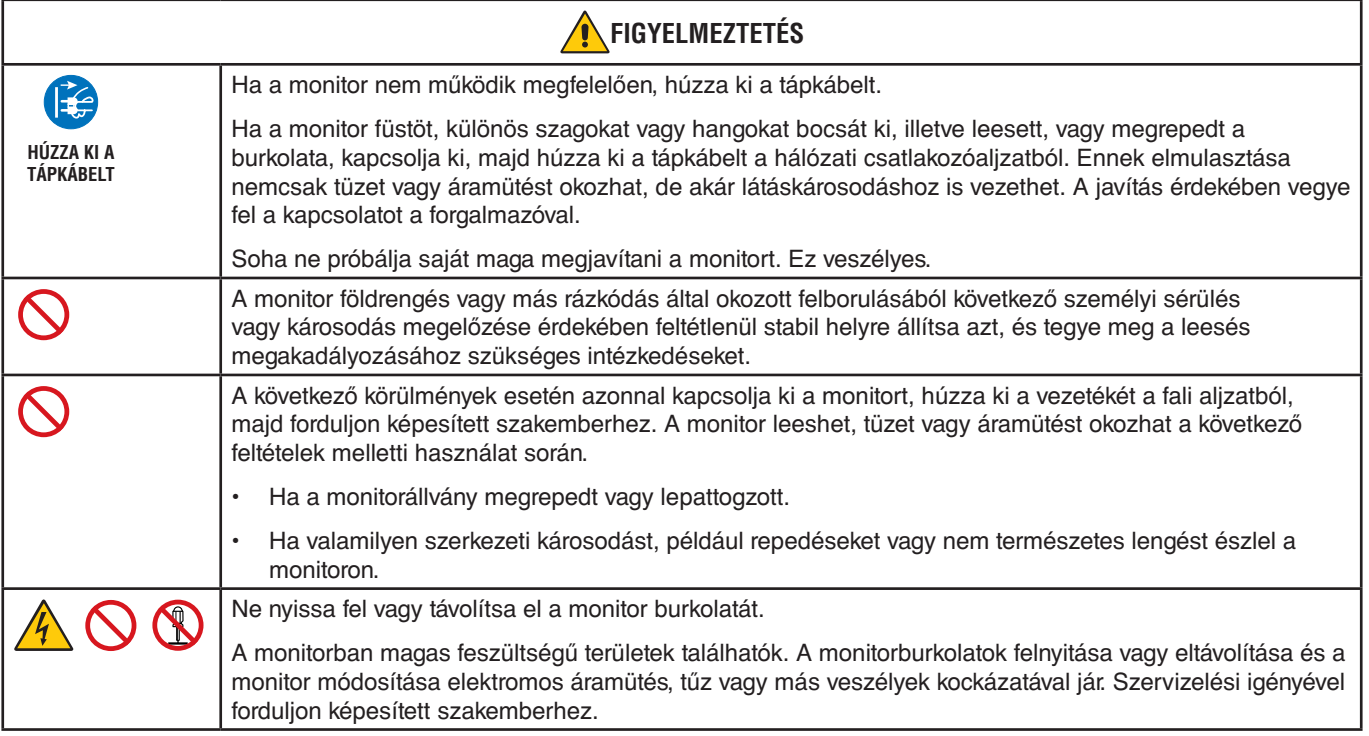

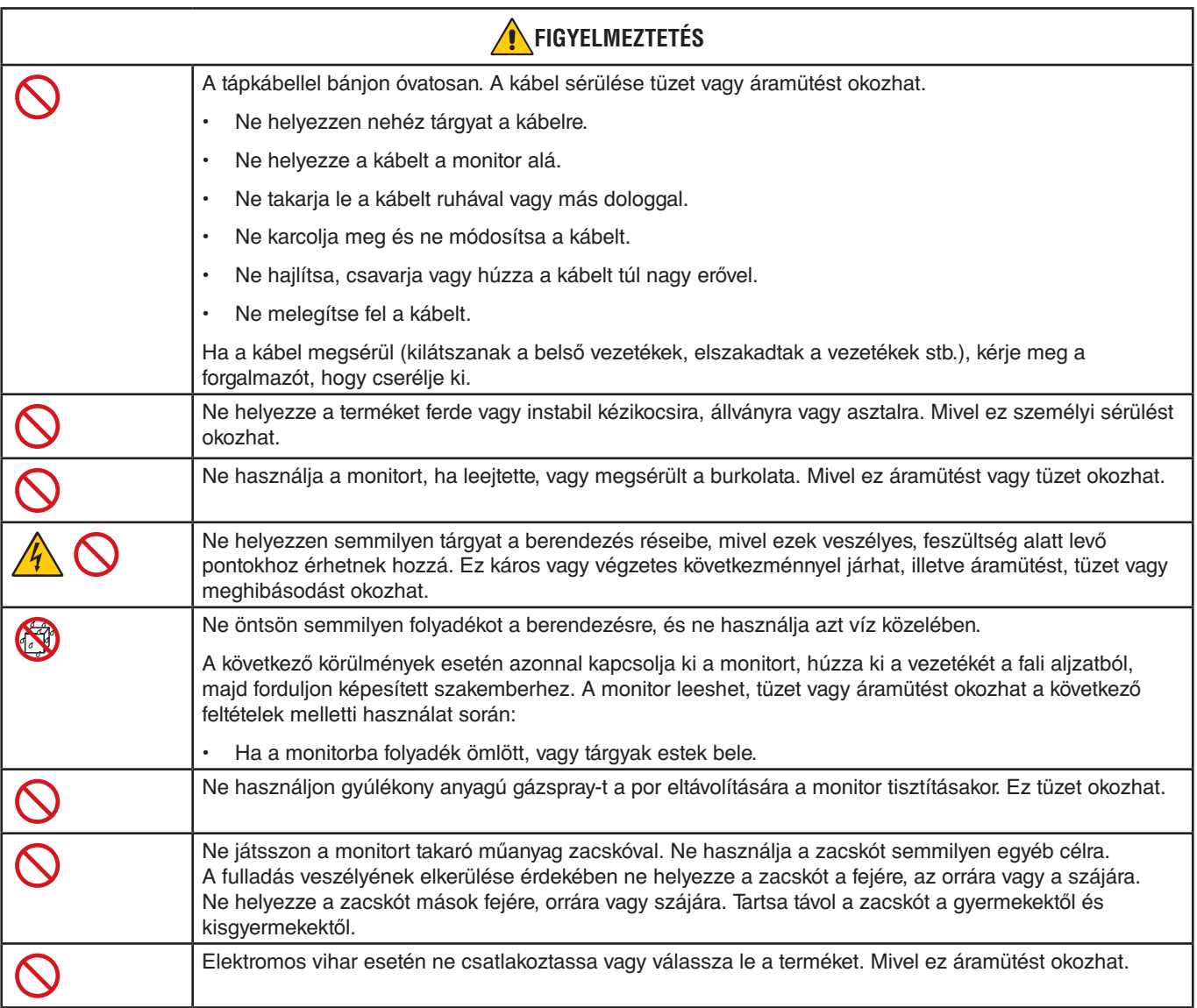

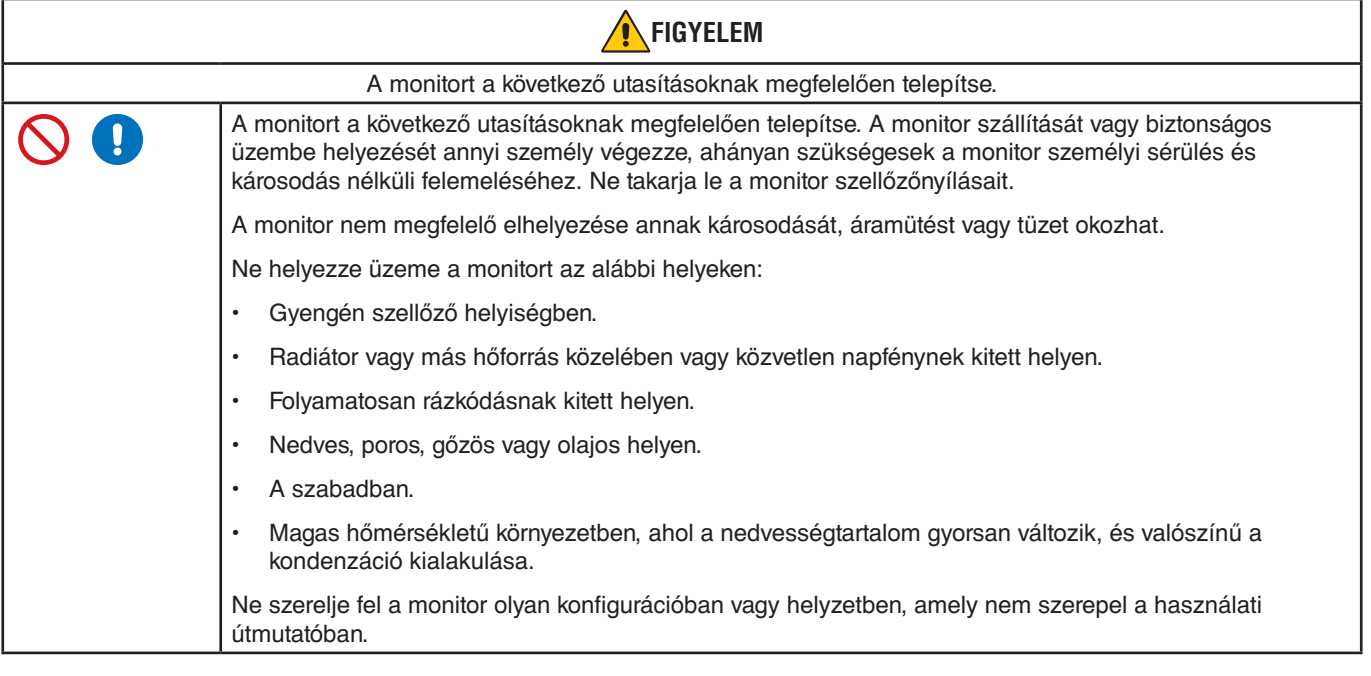

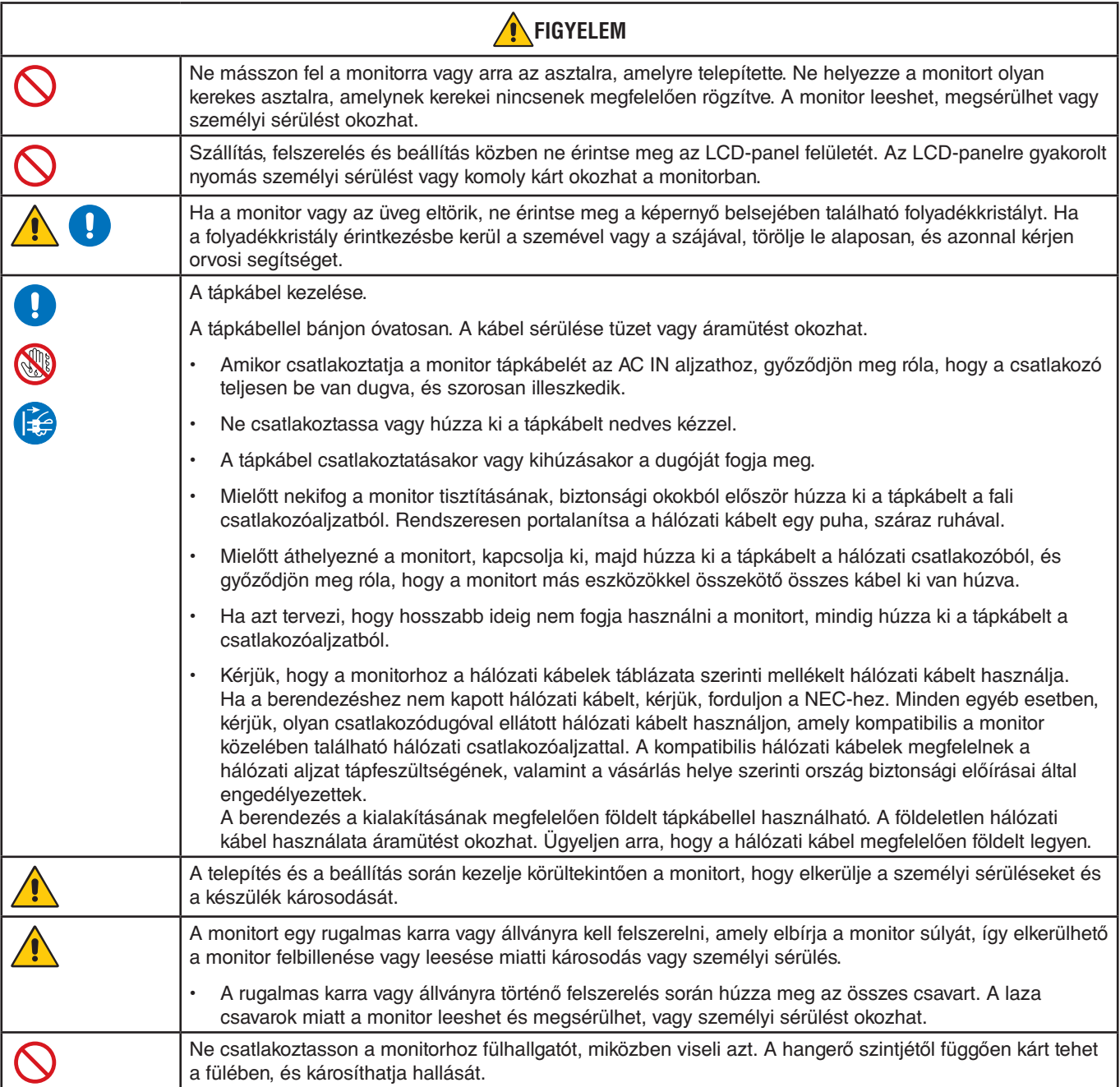

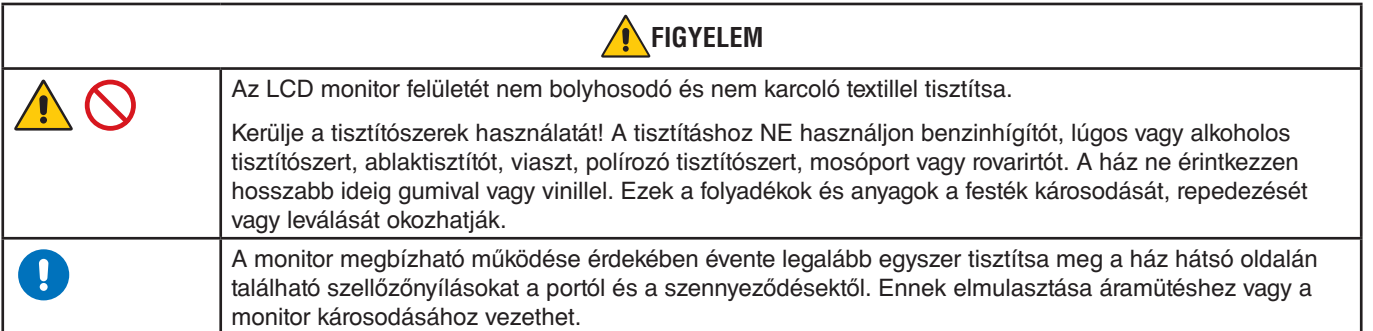

#### <span id="page-7-0"></span>**Hálózati kábelek táblázata**

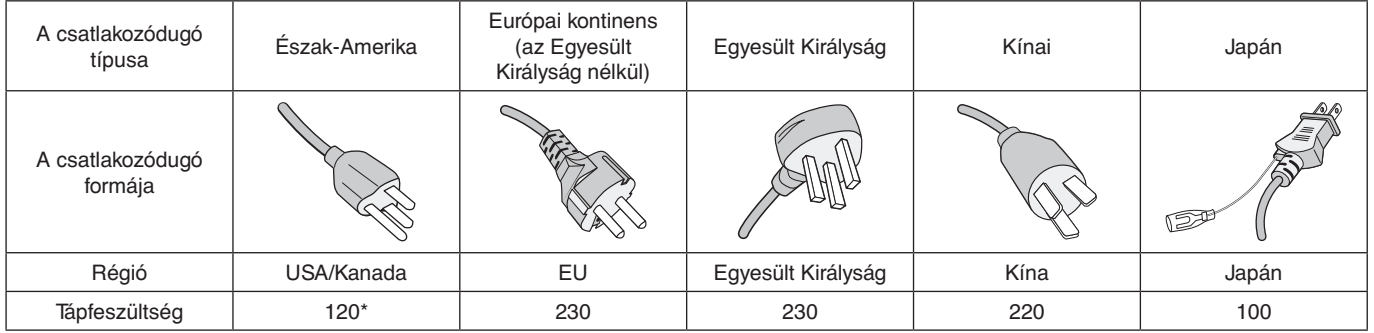

\* A tápkábelt 125 V-os tápellátással használja.

 **MEGJEGYZÉS:**Ezt a terméket csak abban az országban javíttathatja, ahol vásárolta.

#### **Utánvilágítás**

Utánvilágítás akkor fordul elő, amikor a képernyőn az előző kép maradéka vagy "szellemképe" látható. Noha az LCD monitorok utánvilágítása – a CRT monitorokétól eltérően – nem tartós, az állandó képek hosszan tartó megjelenítése kerülendő.

Az utánvilágítás mérsékléséhez kapcsolja ki a monitort annyi időre, amíg az előző kép látszott. Ha például egy kép egy órán keresztül jelent meg a monitoron, és megmaradt a szellemképe, a kép törléséhez kapcsolja ki a monitort egy órára.

 **MEGJEGYZÉS:**Mint minden személyi megjelenítőeszköz esetében, az NEC DISPLAY SOLUTIONS rendszeres időközönként mozgó képernyővédő használatát javasolja azokra az időszakokra, amikor a képernyőn nem folynak műveletek, illetve a monitor kikapcsolását, ha már nem használják.

#### Ergonómia

#### A MONITOR HELYES ELHELYEZÉSE ÉS BEÁLLÍTÁSA CSÖKKENTHETI A SZEM, A VÁLL ÉS A NYAK MEGERŐLTETÉSÉT. A MONITOR ELHELYEZÉSEKOR ELLENŐRIZZE A KÖVETKEZŐKET:

A lehető legelőnyösebb ergonómia eléréséhez a következőket javasoljuk:

- A monitor optimális teljesítményének eléréséhez 20 perces bemelegedés szükséges. Az utánvilágítás (maradványkép) elkerülése érdekében ne jelenítsen meg fix mintákat hosszabb ideig a monitoron.
- Úgy állítsa be a monitort, hogy a képernyő felső széle a szem magasságában, vagy kicsit alatta legyen. Amikor szemét a képernyő közepére fókuszálja, enyhén lefelé kell néznie.
- A monitort szemétől legalább 40 centiméterre (15,75 hüvelyk) és legfeljebb 70 centiméterre (27,56 hüvelyk) helyezze el. Az optimális távolság 50 centiméter (19,69 hüvelyk).
- Rendszeresen pihentesse a szemeit úgy, hogy óránként 5–10 percig egy legalább 6 méterre lévő tárgyat néz.
- A csillogás és tükröződés csökkentése érdekében a monitort az ablakhoz vagy más fényforráshoz képest 90°-os szögben helyezze el. A monitort dőlésszögét úgy állítsa be, hogy a mennyezeti világítás ne tükröződjön a képernyőn.
- Ha a tükröződő fénytől nehezen látja a képernyőt, használjon tükröződésmentes monitorszűrőt.
- Az olvashatóság javítása érdekében állítson a monitor fényerő- és kontrasztvezérlőin.
- Az irattartót a képernyő közelében helyezze el.
- A billentyűzet használata közben történő fejforgatás csökkentése érdekében helyezze azt a tárgyat, amelyet néz (képernyő vagy referenciaanyag) közvetlenül maga elé.
- Gyakran pislogjon. A szemtorna segít csökkenteni a szem megterhelését. Forduljon szemész szakorvosához. Rendszeresen ellenőriztesse látását.
- A szemfáradás elkerülése érdekében mérsékelt fényerőt állítson be. A fényerő összehasonlításához helyezzen egy fehér papírlapot az LCD-képernyő mellé.
- A kontrasztot ne állítsa a maximális értékre.
- Használja az előre beállított méret- és pozícióvezérlőket standard jelekkel.
- Használja az előre beállított színbeállításokat.
- Használjon nem sorváltott jeleket.
- Ne használja az elsődleges kék színt sötét háttér ellenében, mivel nehezen látható, és a nem megfelelő kontraszt megerőltetheti a szemet.
- A termék szórakoztatás céljára a képernyő zavaró tükröződéseinek elkerülése érdekében ellenőrzött fényviszonyok mellett használható.

Az egészséges munkahelyi környezet kialakítására vonatkozó további részletes információt (ANSI-HFS 100-2007 számú, a számítógépes munkaállomások humán tényezőiről mint tervezési szempontról szóló szabvány) írásban kérhet a Nemzetközi Ergonómiai Társaságtól (The Human Factors Society, Inc.). PO. Box 1369, Santa Monica, California 90406.

#### Az LCD-képernyő tisztítása

- Ha az LCD-monitor porossá válik, óvatosan törölje le egy puha törlőkendővel.
- Az LCD-képernyőt ne dörzsölje kemény vagy durva anyaggal.
- Az LCD-képernyő felületét ne tegye ki nyomásnak.
- Ne használjon OA (irodai készülékek tisztítására szánt) tisztítót, mert ez az LCD-képernyő felületének károsodását vagy elszíneződését okozza.

#### A készülék burkolatának tisztítása

- Húzza ki a tápkábelt a hálózati csatlakozóból.
- Óvatosan törölje le a házat egy puha ruhával.

Semleges tisztítószerrel és vízzel nedvesítse meg a ruhát, törölje le a házat, majd száraz ruhával törölje át.

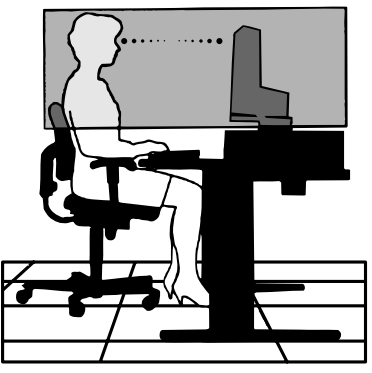

# <span id="page-9-0"></span>Termékjellemzők

#### • **Kisebb ökológiai lábnyom**

Ideális megoldás a szűkös hellyel rendelkező környezetekben a képernyő méretének és felülmúlhatatlan képminőségének feláldozása nélkül. A monitor kis helyigénye és alacsony súlya lehetővé teszi a könnyű mozgatást vagy szállítást.

#### • **Színkezelési rendszerek**

Lehetővé teszik a képernyő színeinek és a monitor színpontosságának különféle standardok szerinti beállítását.

#### • **OSD (képernyőn megjelenő menü) vezérlőelemek**

Képernyőn megjelenő egyszerű menük segítségével teszik lehetővé a képernyő összes elemének gyors és egyszerű beállítását.

#### • **NaViSet Administrator 2 szoftver**

Kibővített, intuitív grafikus kezelőfelületet kínál, amely lehetővé teszi az OSD-kijelzés értékeinek hálózati számítógéppel történő beállítását.

#### • **Beavatkozás nélküli automatikus beállítás (csak analóg bemenet esetén)**

Első bekapcsoláskor automatikusan beállítja a monitor optimális működését.

#### • **ErgoDesign jellemzők**

Fejlettebb humán ergonómia a munkahelyi környezet javítása, a felhasználók egészségének védelme és a gazdaságosság érdekében. Ilyenek a megjelenítő gyors és egyszerű beállítására használható OSD-vezérlők, a kívánt látószög beállítására szolgáló billenő talp, a kis helyigény és az alacsonyabb kibocsátást szabályozó TCO irányelveknek való megfelelés.

#### • **Plug and Play**

A Microsoft® Windows® operációs rendszereiben található funkciók lehetővé teszik a telepítést úgy, hogy a monitor közvetlenül a számítógépre küldi el a tulajdonságait (pl. a támogatott képernyőméretet és a felbontást), ezzel automatikusan elérve az optimális megjelenítési teljesítményt.

#### • **IPM (Intelligent Power Manager – Intelligens energiakezelő) rendszer**

Olyan innovatív energiatakarékos módszereket kínál, amelyek lehetővé teszik, hogy a monitor bekapcsolt, de használaton kívüli állapotban alacsonyabb fogyasztásra váltson, megtakarítva ezzel az energiaköltségek kétharmadát, csökkentve a kibocsátást és a munkahely légkondicionálásának költségeit.

#### • **VESA-szabványú rögzítőfelület**

Alkalmazása révén a monitort bármely VESA-szabványú, harmadik fél által gyártott rögzítőkarhoz vagy konzolhoz hozzáerősítheti.

#### • **Környezetre gyakorolt hatás**

A monitor jellemző éves szén-dioxid-lábnyoma (nemzetközi átlagban) körülbelül 17,3 kg (amely a névleges teljesítmény x 8 óra/nap x 5 nap/hét x 45 hét/év x tápellátás és szén-dioxid-kibocsátás közötti átváltási tényező képlettel számítható ki). Az átváltási tényező az OECD 2008-as kiadványának a CO2-kibocsátásról szóló jelentésén alapul.

A monitor gyártása körülbelül 43,2 kg szén-dioxid kibocsátásával jár.

**Megjegyzés:** A gyártás és működés közben kibocsátott szén-dioxid mennyiségének kiszámítása a kizárólagosan az NEC által, saját monitoraihoz kifejlesztett speciális algoritmuson alapul, és még a nyomtatás idején is érvényes pontosságú. Az NEC fenntartja annak jogát, hogy frissítse a kibocsátott széndioxid-mennyiség értékeit.

#### • **Csökkentett kék fény**

A csökkentett kék fény funkció jelentős mértékben csökkenti a kék fényt, ezáltal kíméli a szemet (lásd: [23. oldal](#page-24-1)).

#### • **Vibrálásmentes**

A speciális háttér-megvilágítási rendszer csökkenti a vibrálást, ezáltal kíméli a szemet.

# <span id="page-10-0"></span>1. fejezet Telepítés

### A fejezet tartalma:

- > ["Alkatrészek megnevezései és funkciói", 10. oldal](#page-11-1)
- > ["Csatlakozások", 12. oldal](#page-13-1)
- > ["Üzembe helyezés", 13. oldal](#page-14-1)
- > ["Rugalmas kar felszerelése", 15. oldal](#page-16-1)

# <span id="page-11-1"></span><span id="page-11-0"></span>**Alkatrészek megnevezései és funkciói**

### <span id="page-11-2"></span>Vezérlőgombok

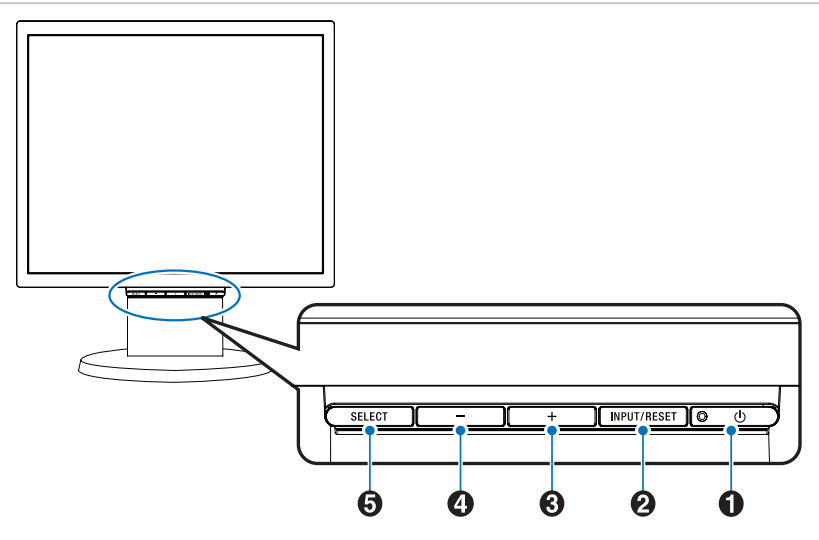

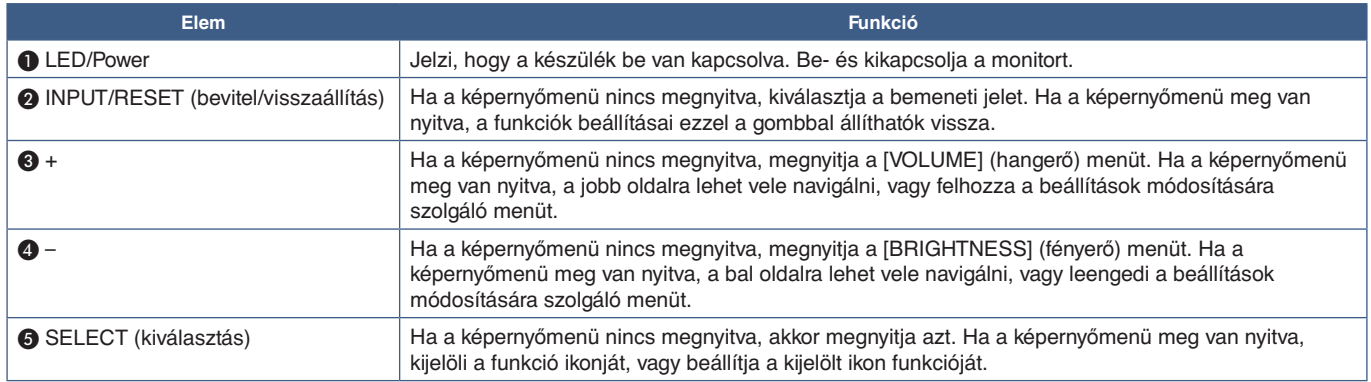

 **MEGJEGYZÉS:**A SELECT (kiválasztás) gombot legalább 3 másodpercig nyomva közvetlenül a [LOW BLUE LIGHT] (csökkentett kék fény) üzemmódra válthat.

### <span id="page-12-0"></span>Aljzatpanel

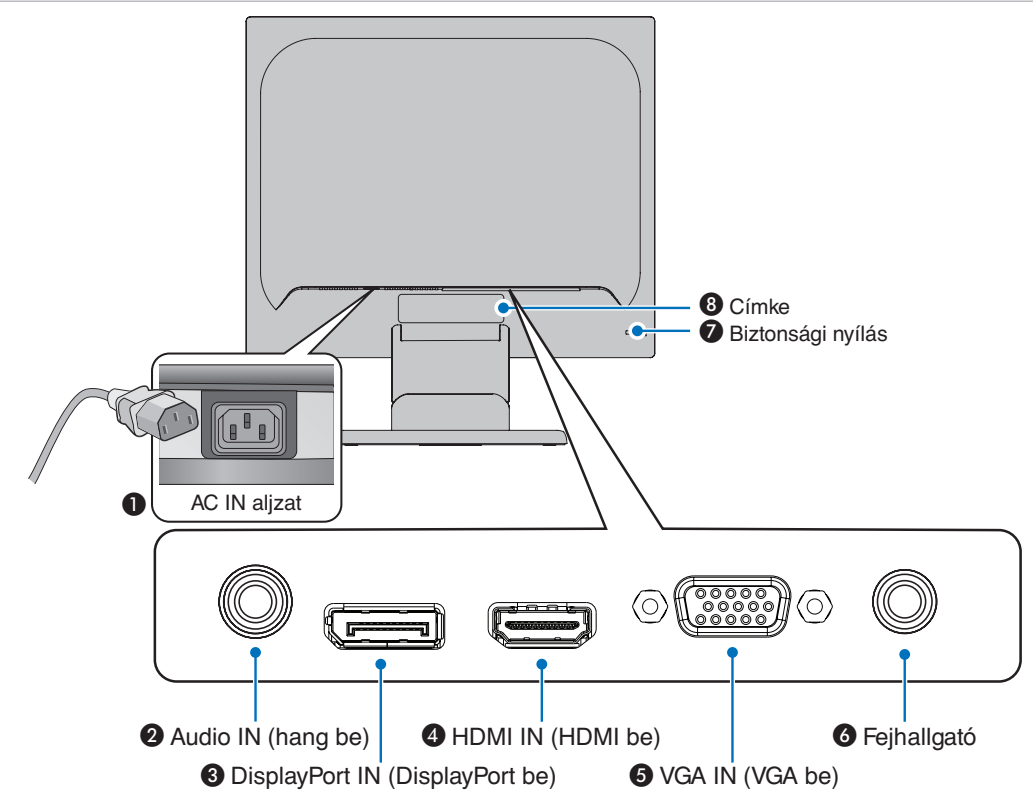

#### **AC IN (AC be) aljzat**

A mellékelt tápkábel csatlakoztatására szolgál.

#### B **Audio IN (hang be)**

Az audiojelek bemenete külső berendezésekhez, például számítógéphez vagy lejátszóhoz.

#### C **DisplayPort IN (DisplayPort be)**

A digitális DisplayPort jelbemenete.

#### D **HDMI IN (HDMI be)**

A digitális HDMI jelbemenete.

#### E **VGA IN (15 érintkezős mini D-Sub)**

Az analóg RGB jelbemenete.

#### **6** Fejhallgató aljzat

Fejhallgató csatlakoztatására szolgál.

#### G **Biztonsági nyílás**

A Kensington biztonsági kábelekkel/eszközökkel kompatibilis biztonsági és lopás elleni zár nyílása.

A termékekért látogasson el a Kensington weboldalára.

#### **8** Címke

# <span id="page-13-1"></span><span id="page-13-0"></span>**Csatlakozások**

#### Videobemeneti csatlakozók

- VGA (15 érintkezős mini D-Sub) Analóg videojel-kapcsolat egy számítógéphez. Csak videó, audiojel nélkül.
- HDMI Nagy felbontású digitális video- és audiojel-csatlakozó számítógéphez, adatfolyam médialejátszójához, Blu-ray lejátszóhoz, játékkonzolhoz stb.
- DisplayPort Nagy felbontású digitális video- és audiojel-csatlakozó számítógéphez.

### Videó csatlakoztatása

A számítógéphez való csatlakozásra használható videocsatlakozók típusa a számítógép megjelenítő adapterétől függ.

A következő táblázat a szokásos gyárilag előre beállított jelidőzítéseket tartalmazza az egyes csatlakozási típusokhoz. Előfordulhat, hogy a kijelölt csatlakozó esetén néhány videokártya nem támogatja a megfelelő képvisszaadáshoz szükséges felbontást. A monitor a megfelelő képet jeleníti meg a gyárilag beállított időzítési jel automatikus beállításával.

#### <Főbb támogatott időzítések>

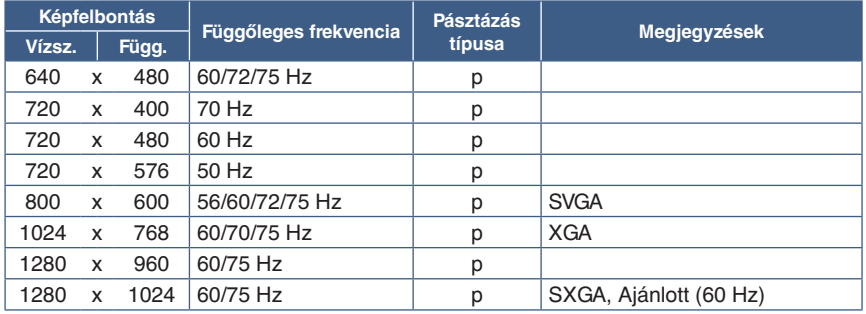

*p: Progresszív.*

 **MEGJEGYZÉS:**Ha a monitor kiválasztott felbontása nem egyezik meg a panel natív felbontásával, a szöveges tartalmak megjelenése a monitor képernyőjén vízszintesen vagy függőlegesen megnyúlik, hogy a nem natív felbontás is teljes képernyőn jelenjen meg. A megnyújtásra olyan interpolált felbontási technológiák segítségével kerül sor, melyek használata általános és széles körben elterjedt a síkképernyős készülékek esetében.

### Csatlakoztatás számítógéphez HDMI-vel

- HDMI-logóval ellátott HDMI-kábelt használjon.
- A számítógép bekapcsolása után egy kis ideig eltarthat a jel megjelenése.
- Előfordulhat, hogy bizonyos videokártyák vagy illesztőprogramok nem megfelelően jelenítik meg a képet.
- Ha a monitort később kapcsolják be, mint a csatlakoztatott számítógépet, a kép megjelenítése olykor nem megfelelő. Ebben az esetben kapcsolja ki a számítógépet, majd vissza.

### Csatlakoztatás számítógéphez DisplayPorttal

- DisplayPort-megfelelőségi emblémával ellátott DisplayPort-kábelt használjon.
- A számítógép bekapcsolása után egy kis ideig eltarthat a jel megjelenése.
- Ha a DisplayPort-kábelt jelátalakító adapterrel rendelkező összetevőhöz csatlakoztatja, előfordulhat, hogy a kép nem jelenik meg.
- Egyes DisplayPort-kábelek zárfunkcióval is rendelkeznek. Az ilyen kábelek eltávolításakor a zár feloldásához tartsa lenyomva a felső gombot.
- Ha a monitort később kapcsolják be, mint a csatlakoztatott számítógépet, a kép megjelenítése olykor nem megfelelő. Ebben az esetben kapcsolja ki a számítógépet, majd vissza.

# <span id="page-14-1"></span><span id="page-14-0"></span>**Üzembe helyezés**

A doboz tartalmát a dobozban található nyomtatott lapon találhatja meg. A mellékelt tartozékok a monitor szállítási országától függenek.

#### **Az állvány kihúzásához kövesse az alábbi lépéseket:**

- 1. Helyezze a monitort előlapjával lefelé egy nem karcoló felületre (**1. ábra**).
- 2. Kattanásig húzza ki az állványt, miközben a monitort a másik kezével tartja (**2. ábra**).
	- **MEGJEGYZÉS: •** Az állványt óvatosan húzza ki.
		- **•** Ha a monitort újra be kell csomagolnia, akkor ezt az eljárást fordítva végezze el.

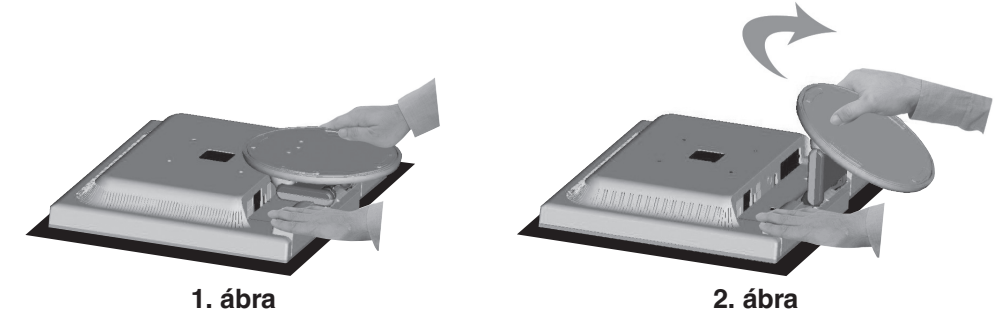

**A monitor és az adott rendszer összekapcsolásához kövesse az alábbi utasításokat:**

 **MEGJEGYZÉS:**Üzembe helyezés előtt olvassa el a következőt: ["Fontos tudnivalók", 3. oldal](#page-4-1).

- 1. Kapcsolja le a számítógépet.
- 2. Helyezze a monitort előlapjával lefelé karcolásmentes felületre.
- 3. Csatlakoztassa az eszközöket a monitorhoz.

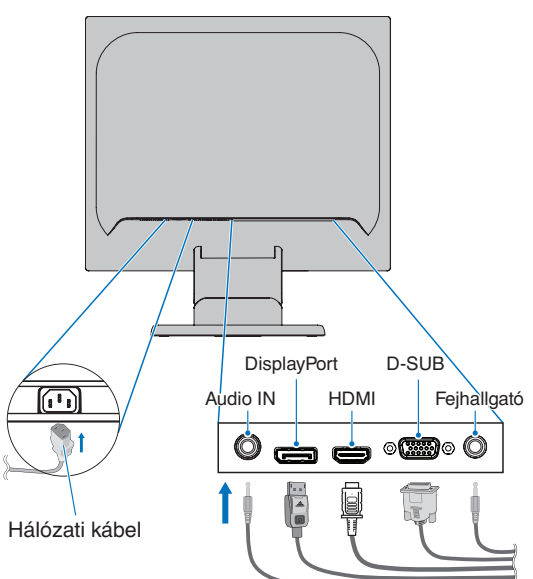

 **FIGYELMEZTETÉS: •** A termékhez az előírt, mellékelt kábeleket használja, hogy ne zavarja a rádió- és televízióadások vételét.

> 15 érintkezős mini D-Sub esetén használjon árnyékolt jelkábelt. DisplayPort, HDMI és Audio esetén használjon árnyékolt jelkábelt. Más kábelek és adapterek használata zavarhatja a rádió- és televízióadások vételét.

 **•** Ne csatlakoztasson a monitorhoz fülhallgatót, miközben viseli azt. A hangerő szintjétől függően kárt tehet a fülében, és károsíthatja hallását.

- <span id="page-15-0"></span> **MEGJEGYZÉS: •** Amennyiben a hangerőszabályzót, illetve a sávos hangszínszabályzót a középsőtől eltérő helyzetbe állítja, emelkedhet a fül-/fejhallgató kimeneti feszültsége, és ezáltal a hangnyomásszint is.
	- **•** Beépített ellenállással rendelkező audiokábelt használjon. A beépített ellenállással rendelkező audiokábel használata csökkenti a hangerőt.
	- **•** A kábelek nem megfelelő csatlakoztatása rendellenes működéshez, a megjelenítés minőségének romlásához, illetve az LCD-modul alkatrészeinek károsodásához vezethet, és/vagy csökkentheti a modul élettartamát.
- 4. Helyezze fel a kábeltartót.
	- Helyezze a kábeltartó füleit a monitorállvány nyílásaiba, és csúsztassa le a kábeltartót a helyére (**3. ábra**).

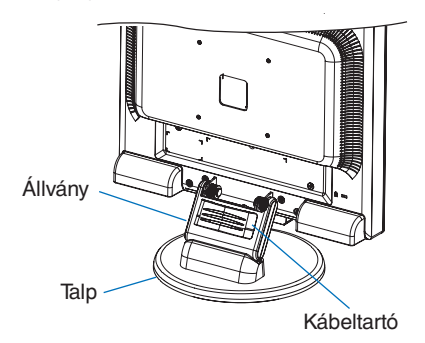

#### **3. ábra**

- **MEGJEGYZÉS: •** Ellenőrizze, hogy a füleket biztonságosan rögzítette-e.
	- **•** A kábelek, a kábelfedél és a monitor károsodásának elkerülése érdekében fektesse a kábeleket a kábeltartótartó alá úgy, hogy a kábelek egymás mellett helyezkedjenek el.
- 5. Csatlakoztassa a hálózati kábelt a hálózati kivezetéshez.
	- **MEGJEGYZÉS:** A megfelelő hálózati kábel kiválasztásához olvassa el a kézikönyv "Figyelmeztetés" című részét (lásd: [6. oldal\)](#page-7-0).
		- Győződjön meg arról, hogy a monitor elegendő áramot kap-e. Lásd a(z) ["Tápellátás"](#page-23-1) részt a következőben: ["4. fejezet Műszaki adatok", 22. oldal.](#page-23-2)
- 6. Kapcsolja be a monitort a(z)  $\mathcal O$  gomb megnyomásával, majd indítsa el a számítógépet.
- 7. Analóg (VGA) bemenet használata esetén a Beavatkozás nélküli automatikus beállítás funkció az első bekapcsoláskor automatikusan elvégzi a monitor optimális beállításait. A további beállításokhoz használja a következő OSD vezérlőket:
	- AUTO CONTRAST (AUTOMATIKUS KONTRASZT)
	- AUTO ADJUST (AUTOMATIKUS BEÁLLÍTÁS)

Lásd a jelen Felhasználói kézikönyv **["Alapműveletek"](#page-17-1)** fejezetét az ilyen OSD-vezérlők (kezelőszervek) részletes ismertetéséhez.

**MEGJEGYZÉS:** Ha bármilyen probléma adódna, tekintse át a jelen Felhasználói kézikönyv ["Hibaelhárítás"](#page-20-1) című fejezetét.

### Állítható monitorállvány

Fogja meg a monitor két oldalát, és emelje vagy süllyessze a kívánt magasságba, majd állítsa be a kívánt dőlésszöget.

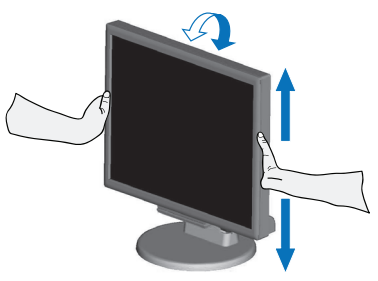

# <span id="page-16-1"></span><span id="page-16-0"></span>**Rugalmas kar felszerelése**

A monitor egy rugalmas karra szerelve is használható. További információkért forduljon a NEC-hez.

Kövesse a monitortartó gyártója által leírt utasításokat. Felszerelés előtt távolítsa el a talpat.

 **FIGYELMEZTETÉS:**A biztonsági előírások betartása érdekében a monitor csak olyan karra szerelhető fel, amely elbírja a monitor súlyát. A részletekért lásd a Műszaki adatok – ["E172M", 22. oldal](#page-23-3) részt.

### A monitor állványának eltávolítása egyéb rögzítési mód céljából

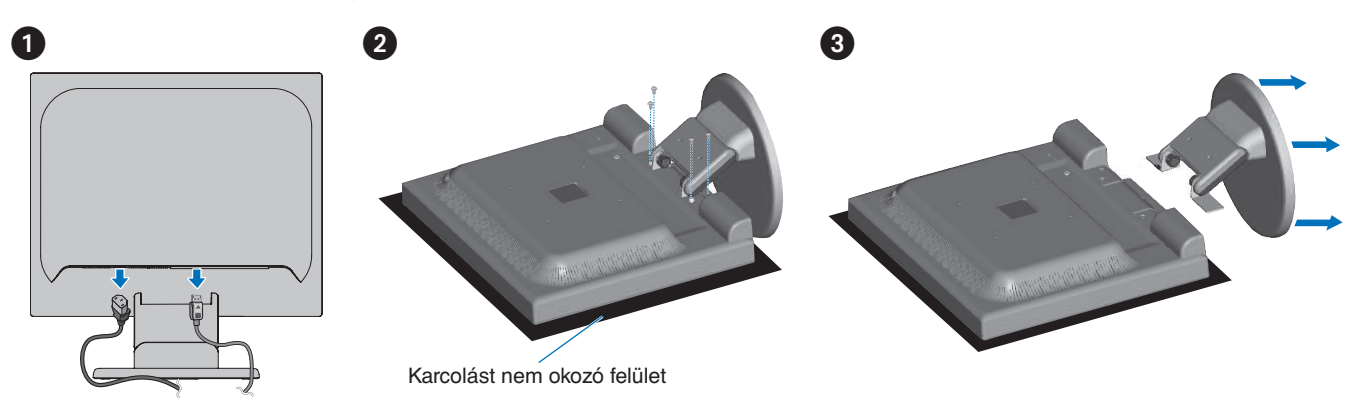

 **MEGJEGYZÉS:**A monitorállvány levételekor óvatosan járjon el.

### A rugalmas tartókar rögzítése

A lentebb leírt műszaki adatoknak megfelelő 4 csavarral rögzítse a kart a monitorhoz.

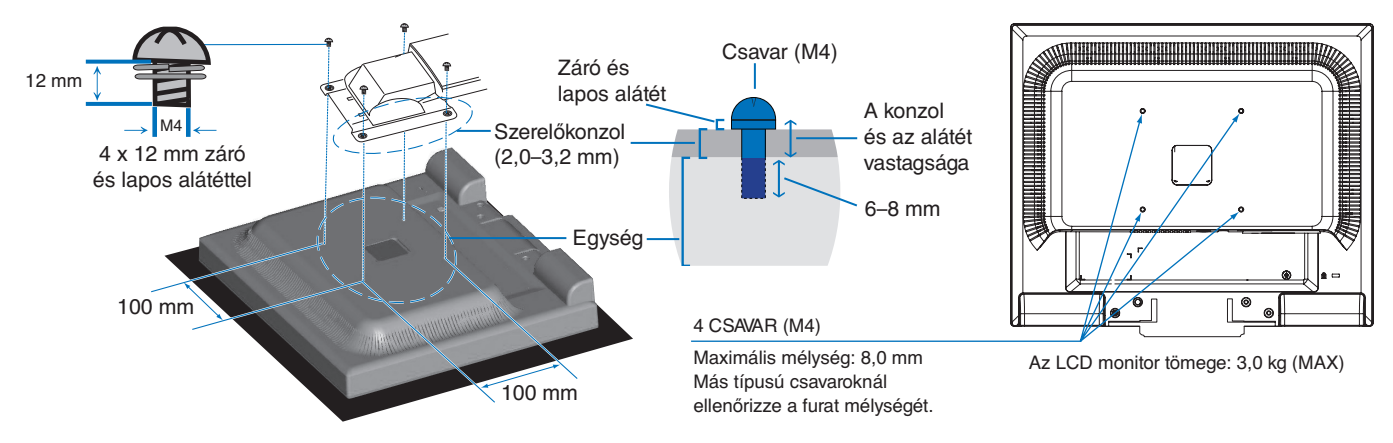

- **FIGYELMEZTETÉS: •** A monitor csak jóváhagyott karral használható (pl. TÜV GS jelölés).
	- **•** Húzza meg az összes csavart (ajánlott meghúzási nyomaték: 98–137 N•cm).
	- **•** Ha a művelet során a monitort nem lehet lefelé néző képernyővel egy egyenletes felületen elhelyezni, a rugalmas kar rögzítéséhez két vagy több személy közreműködésére van szükség.
	- **•** A monitort fekvő tájolásban kell használni. Rugalmas karra történő szereléskor a monitort fekvő tájolásban helyezze el, hogy a LED-jelzőfény az alsó káván legyen.

### <span id="page-17-1"></span><span id="page-17-0"></span>A fejezet tartalma:

- > ["Az OSD-vezérlőmenük \(képernyőmenü\) használata", 17. oldal](#page-18-1)
- > ["A bemenet módosítása", 18. oldal](#page-19-1)
- > ["Az energiagazdálkodási funkció LED-jelzőfényeinek mintázata", 18. oldal](#page-19-2)

# <span id="page-18-1"></span><span id="page-18-0"></span>**Az OSD-vezérlőmenük (képernyőmenü) használata**

### A monitor előlapján található OSD-vezérlőgombok a következőképpen működnek:

- Az OSD-menü megnyitásához nyomja meg a **SELECT (Kiválasztás)** gombot. A gombok alapfunkcióiról a(z) ["Vezérlőgombok", 10. oldal](#page-11-2) fejezetből tájékozódhat.
- Az OSD menütérképe az alábbiakban látható. Az OSD-menüben elérhető össze beállítást tartalmazó táblázatok a(z) ["A. függelék OSD-vezérlők listája", 23. oldal](#page-24-2) fejezetben találhatók.

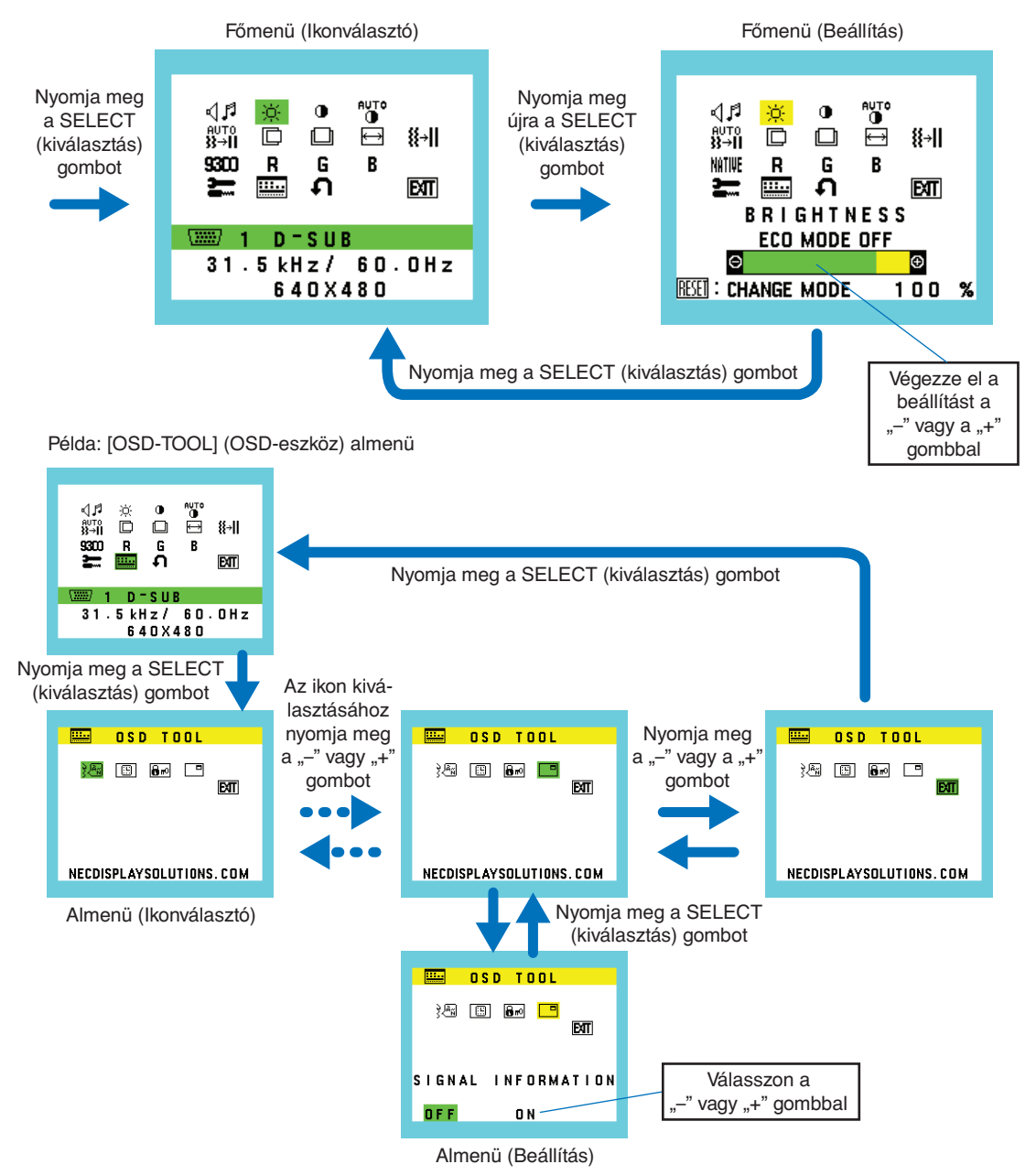

# <span id="page-19-1"></span><span id="page-19-0"></span>**A bemenet módosítása**

#### A bemenet módosítása

A jelbemenet megváltoztatásához nyomja meg az **INPUT/RESET** (bevitel/visszaállítás) gombot.

 **MEGJEGYZÉS:**Ha nincs aktív videojel másik bemenetről, a monitor visszavált az aktuális bemenetre.

#### **HDCP-tartalomhoz**

A HDCP rendszerrel megelőzhető a digitális jelek formájában továbbított videoadatok illegális másolása. Ha a digitális bemeneten keresztül érkező tartalom nem tekinthető meg, az feltétlenül azt jelenti, hogy a monitor nem megfelelően működik. HDCP megvalósítása esetén előfordulhat, hogy bizonyos tartalmak HDCP-technológiával védettek, ezért a HDCP-közösség (Digital Content Protection, LLC) döntésének/szándékának megfelelően nem jeleníthetők meg. A HDCP-videotartalom általában kereskedelmi védelmet élvező Blu-ray- és DVD-lemezeket, televíziós sugárzást és folyamatos átvitelű médiaszolgáltatásokat ielent.

# <span id="page-19-2"></span>**Az energiagazdálkodási funkció LED-jelzőfényeinek mintázata**

Az energiagazdálkodási funkció egy olyan energiatakarékossági megoldás, amely automatikusan csökkenti a monitor energiafelhasználását, ha a billentyűzetet vagy az egeret egy bizonyos ideig nem használják.

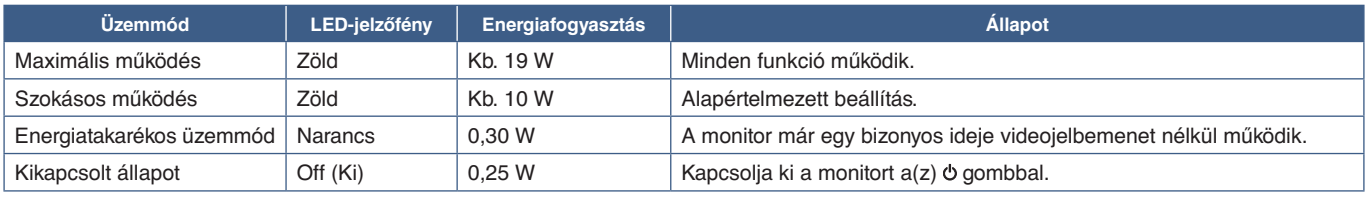

 **MEGJEGYZÉS:  •** Az energiafogyasztás az OSD beállításától, illetve a monitorhoz csatlakoztatott eszközöktől függ.

 **•** Ez a funkció olyan számítógépekkel működik, amelyek támogatják a VESA által jóváhagyott DPM-et (Display Power Management).

# <span id="page-20-1"></span><span id="page-20-0"></span>3. fejezet Hibaelhárítás

### A fejezet tartalma:

- > ["A képernyőképpel és videojellel kapcsolatos problémák", 20. oldal](#page-21-1)
- > ["Hardverproblémák", 21. oldal](#page-22-1)
- > ["Utánvilágítás", 21. oldal](#page-22-2)

# <span id="page-21-1"></span><span id="page-21-0"></span>**A képernyőképpel és videojellel kapcsolatos problémák**

#### **Nincs kép**

- Győződjön meg arról, hogy a jelkábel stabilan csatlakozik-e a monitorhoz és a számítógéphez is.
- Győződjön meg arról, hogy nincs csatlakoztatva DisplayPort-átalakítóadapter. A monitor nem támogatja a DisplayPortátalakítóadaptert.
- Győződjön meg arról, hogy a számítógép videokártyája teljesen be van-e nyomva a helyére.
- Győződjön meg arról, hogy a számítógép és a monitor is be van-e kapcsolva.
- Győződjön meg arról, hogy a használt videokártyán vagy számítógépen támogatott felbontás van-e kiválasztva. Ha kétségei lennének, a felontás módosításához tekintse meg a rendszer vagy a kijelző vezérlőjének a kézikönyvét.
- Ellenőrizze a monitor és a videokártya kompatibilitását, valamint nézzen utána a javasolt jelidőzítési beállításoknak.
- Ellenőrizze, hogy a jelkábel-csatlakozó tűi nem hajlottak vagy sérültek-e.
- Előfordulhat, hogy a monitor energiatakarékos üzemmódban van. A monitor automatikusan készenléti állapotra vált az előre beállított idő elteltével a videojel elvesztését követően. Nyomja meg a(z)  $\Phi$  gombot a monitoron.
- Ellenőrizze, hogy a csatlakoztatott készülék küld-e jelet a monitor felé.

#### **A kép láthatóan instabil, életlen vagy hullámzik**

- Győződjön meg arról, hogy a jelkábel stabilan csatlakozik-e a monitorhoz és a számítógéphez is.
- A megjelenítés fókuszálásához és beállításához a képernyőmenü képbeállítási vezérlőjével növelje vagy csökkentse a [FINE] (FINOMBEÁLLÍTÁSOK) opciót. A megjelenítési üzemmód megváltozásakor szükség lehet a kép OSD-képernyőmenün keresztül történő finombeállítására.
- Ellenőrizze a monitor és a videokártya kompatibilitását, valamint nézzen utána a javasolt jelidőzítési beállításoknak.

#### **A kép nem jelenik meg megfelelően**

- Használja az OSD-t az [INFORMATION] (információ) menü megnyitásához, és győződjön meg arról, hogy a megfelelő felbontás van-e kiválasztva.
- Használja az [AUTO ADJUST] (automatikus beállítás) funkciót. (Csak analóg bemenet)

#### **A kép fényereje gyenge**

- Győződjön meg arról, hogy az [ECO MODE] (energiatakarékos üzemmód) az [OFF] (ki) lehetőségre van-e állítva.
- Győződjön meg arról, hogy a jelkábel stabilan csatlakozik-e a monitorhoz és a számítógéphez is.
- Az LCD fényerőcsökkenése hosszú időn keresztüli használat vagy szélsőségesen hideg környezeti feltételek miatt következhet be.
- Ha a fényerő ingadozik, győződjön meg arról, hogy a [DV MODE] (DV-üzemmód) az [OFF] (ki) lehetőségre van-e állítva.

#### **A kiválasztott felbontás megjelenítése nem megfelelő**

Ha a megadott felbontás egy bizonyos tartományon kívül esik, megjelenik az "OUT OF RANGE" (tartományon kívül) ablak, amely erre figyelmeztet. Állítson be egy támogatott felbontási értéket a csatlakoztatott számítógépen.

#### **Időben változó fényerő**

• A DV MODE (DV-üzemmód) beállítását módosítsa [OFF] (ki) értékre, majd állítsa be a fényerőt.

 **MEGJEGYZÉS:** Ha a [DV MODE] (DV-üzemmód) [ON] (be) értékre van állítva, akkor a monitor a fényerő értékét automatikusan a videojelnek megfelelően állítja be.

#### **Nincs kép**

- Ha a képernyőn nincs kép, akkor a(z)  $\circ$  gombot kapcsolja ki, majd újra be.
- A csatlakoztatott billentyűzet vagy egér megérintésével győződjön meg arról, hogy a számítógép nincs-e energiatakarékos üzemmódban.

# <span id="page-22-1"></span><span id="page-22-0"></span>**Hardverproblémák**

#### **gomb nem működik**

• A monitor kikapcsolásához és újraindításához húzza ki a hálózati kábelt a csatlakozóaljzatból.

#### Az "OUT OF RANGE" ("TARTOMÁNYON KÍVÜL") üzenet jelenik meg (a képernyő üres, vagy csak elmosódott **képeket jelenít meg).**

- A kép csak elmosódottan jelenik meg (pixelek hiányoznak), és az "OUT OF RANGE" (tartományon kívül) képernyőüzenet látható: A jelidőzítés vagy a felbontás túl magasra van állítva. Válasszon egy támogatott üzemmódot.
- Az "OUT OF RANGE" (tartományon kívül) képernyőüzenet jelenik meg egy üres képernyőn: A jelfrekvencia tartományon kívül esik. Válasszon egy támogatott üzemmódot.

#### **A monitoron nem világít a LED**

• Győződjön meg arról, hogy a hálózati kábel megfelelően csatlakozik-e a monitorhoz és a fali aljzatba, és hogy a monitor bekapcsológombja be van-e kapcsolva.

#### **Nincs hang**

- Ellenőrizze, hogy a hangszórók kábelei megfelelően csatlakoznak-e.
- Ellenőrizze, hogy nem aktív-e a [MUTE] (némítás) funkció.
- Ellenőrizze, hogy a [VOLUME] (hangerő) nem a minimum szinten van-e.
- Ellenőrizze, hogy a számítógép támogatja-e az audiojel DisplayPorton vagy HDMI-porton át történő továbbítását.
- A DisplayPort- vagy HDMI-bemenet használata esetén ellenőrizze, hogy a [SOUND INPUT] (hangbemenet) ki van-e választva.

## <span id="page-22-2"></span>**Utánvilágítás**

Szeretnénk felhívni a figyelmét, hogy az LCD-technológiában ismert jelenség az ún. utánvilágítás. Utánvilágítás akkor fordul elő, amikor a képernyőn az előző kép maradéka vagy "szellemképe" látható. Noha az LCD-monitorok utánvilágítása – a CRTmonitorokétól eltérően – nem tartós, az állóképek hosszan tartó megjelenítése kerülendő.

Az utánvilágítás mérsékléséhez kapcsolja ki a monitort annyi időre, amíg az előző kép látszott. Ha például egy kép egy órán keresztül jelent meg a monitoron, és megmaradt a szellemképe, a kép törléséhez kapcsolja ki a monitort egy órára.

 **MEGJEGYZÉS:**Mint minden személyes használatú megjelenítőeszköz esetében, azokra az időszakokra, melyek során a képernyőn nem folynak műveletek, az NEC DISPLAY SOLUTIONS rendszeres időközönként mozgó képernyővédő használatát javasolja, illetve ha nincs szükség rá, akkor a monitort ki kell kapcsolni.

## <span id="page-23-3"></span><span id="page-23-2"></span><span id="page-23-0"></span>**E172M**

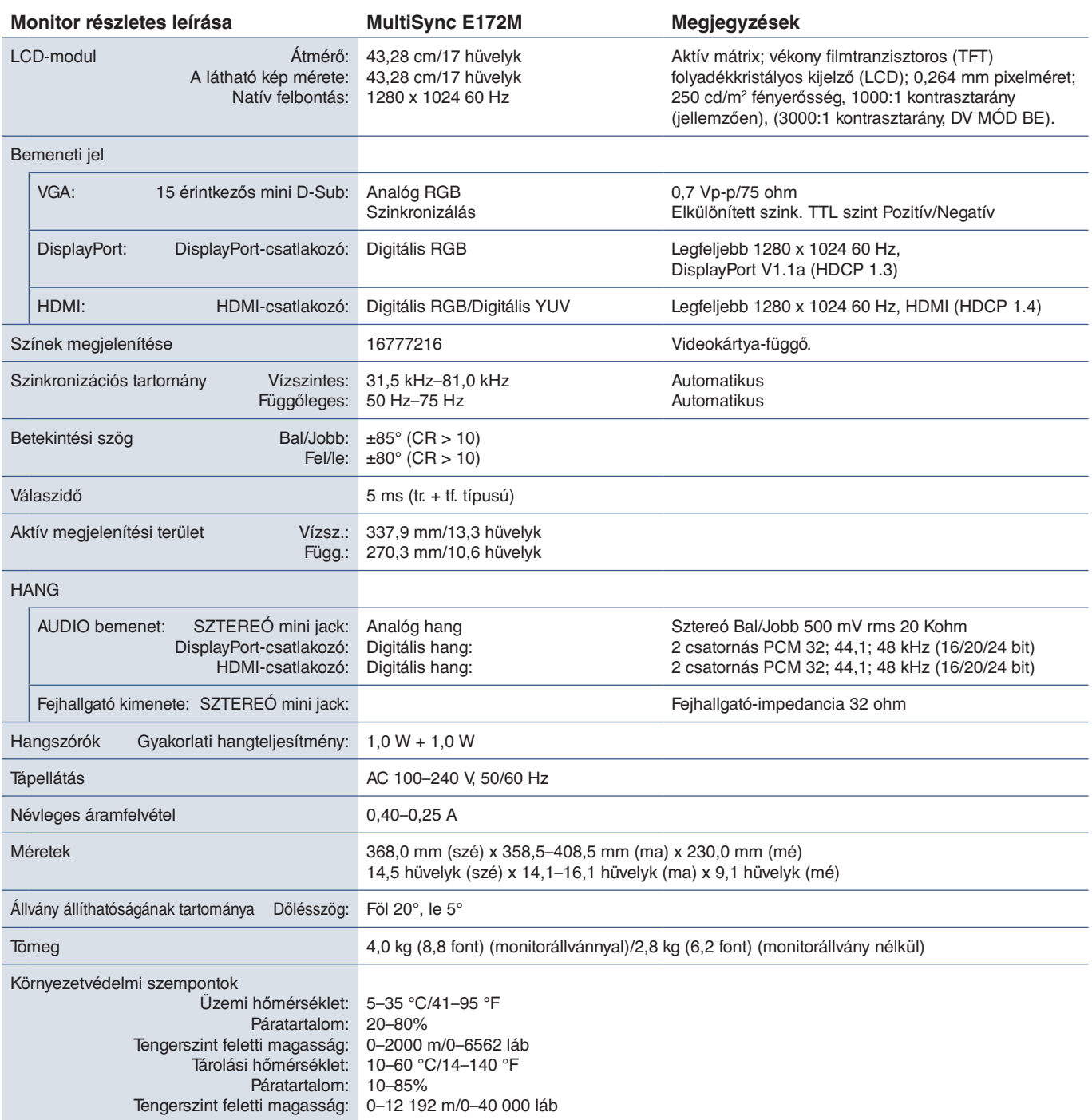

<span id="page-23-1"></span> **MEGJEGYZÉS:** A műszaki adatokat a gyártó minden előzetes bejelentés nélkül módosíthatja.

# <span id="page-24-2"></span><span id="page-24-0"></span>A. függelék OSD-vezérlők listája

#### Az alapértelmezett értékeket kérésre megadjuk.

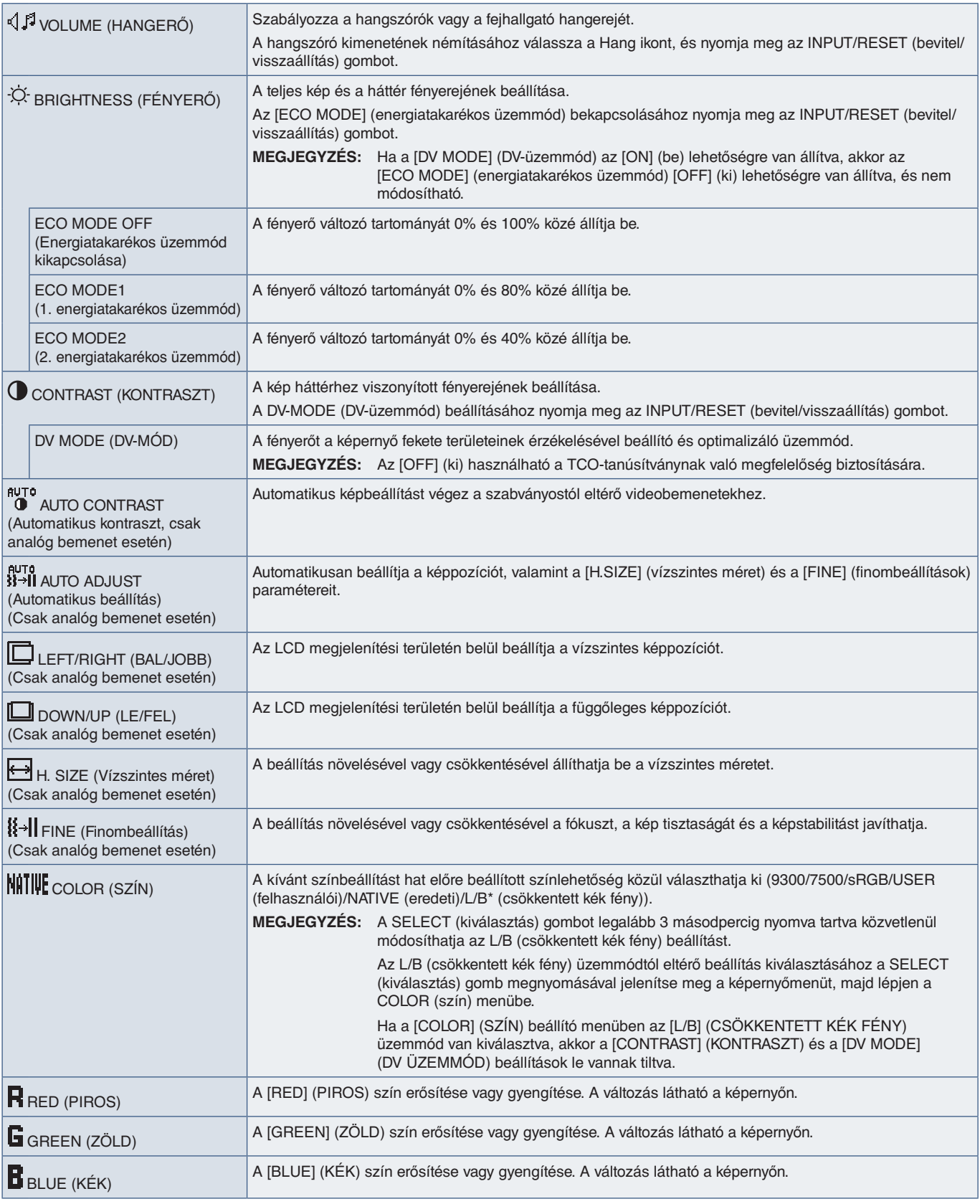

<span id="page-24-1"></span>\*: Az L/B a csökkentett kék fény üzemmód rövidítése.

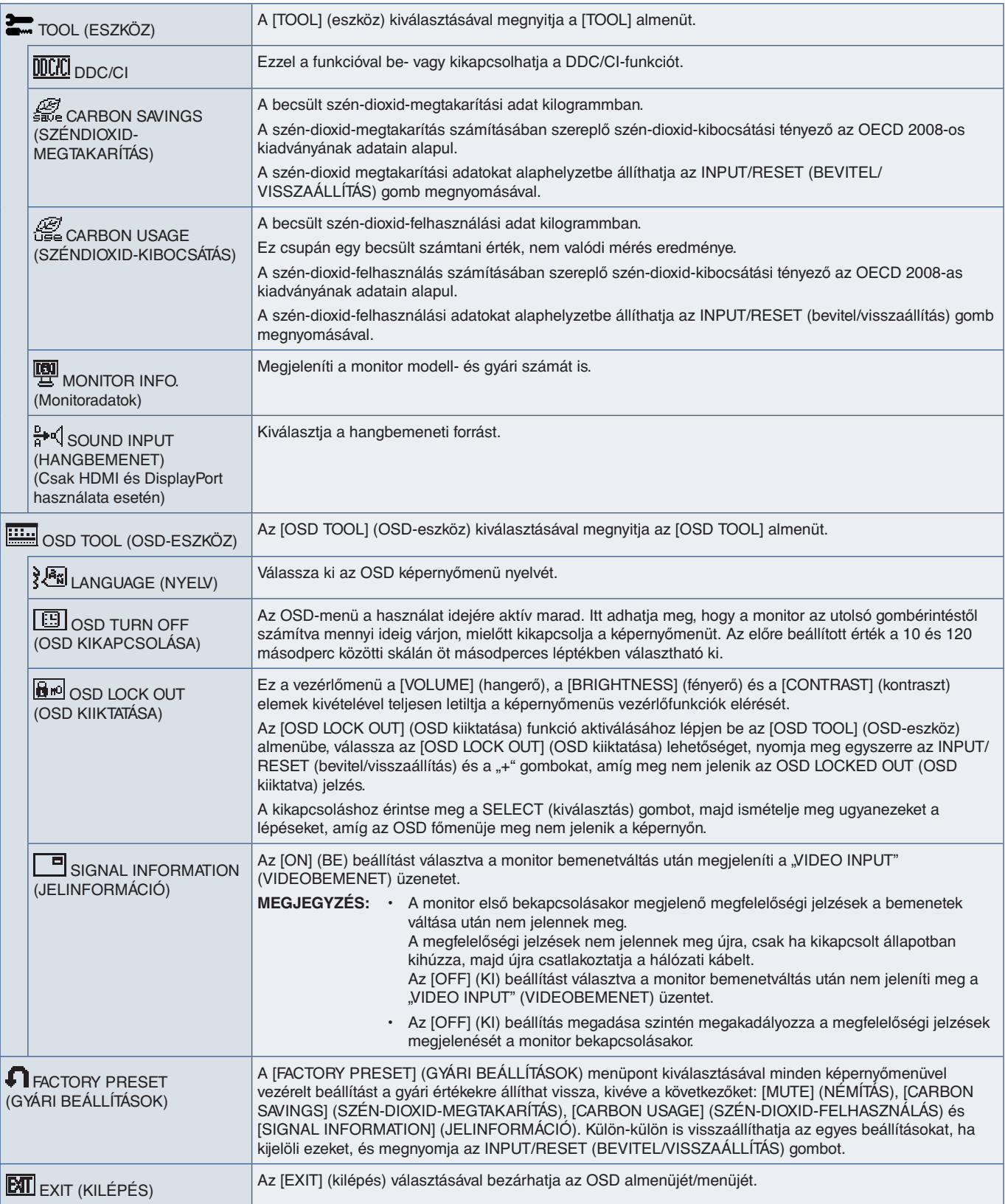

# <span id="page-26-0"></span>B. függelék A gyártó cég újrafeldolgozási és energiaügyi tájékoztatója

### A fejezet tartalma:

- > ["Régi NEC termékének selejtezése", 26. oldal](#page-27-1)
- > ["Energiamegtakarítás", 26. oldal](#page-27-2)
- > ["HEEB-jelzés \(az EU 2012/19/EU irányelve és azok módosításai\)", 26. oldal](#page-27-3)

Az NEC DISPLAY SOLUTIONS határozottan elkötelezett a környezetvédelem mellett, és az újrahasznosítást a vállalat egyik fő prioritásának tekinti, amellyel csökkenti a környezet terhelését. Elkötelezettek vagyunk a környezetbarát termékek fejlesztése mellett, és mindig arra törekszünk, hogy elősegítsük olyan szervezetek legkorszerűbb független szabványainak kidolgozását és teljesítését, mint az ISO (Nemzetközi Szabványügyi Szervezet) és a TCO (svéd szakszervezeti szövetség).

# <span id="page-27-1"></span><span id="page-27-0"></span>**Régi NEC termékének selejtezése**

Az újrahasznosítás célja környezetvédelmi előnyök elérése, az alapanyagok újbóli felhasználása, feljavítása, helyreállítása vagy regenerálása útján. Kijelölt újrahasznosítási központok biztosítják, hogy a környezeti szempontból ártalmas elemeket megfelelően kezeljék, és biztonságosan ártalmatlanítsák. Termékeink legjobb újrahasznosítása érdekében az NEC DISPLAY SOLUTIONS különféle újrahasznosítási eljárásokat kínál, és tanácsokat ad arra vonatkozólag, hogyan kezeljék az élettartamuk végére ért termékeket környezeti szempontból megfelelő módon.

A termékek ártalmatlanításával kapcsolatos valamennyi szükséges tájékoztatás és az újrahasznosító létesítményekről szóló országspecifikus információk megtalálhatók az alábbi webhelyeinken:

https://www.nec-display-solutions.com/greencompany/ (Európában),

https://www.nec-display.com (Japánban) és

https://www.necdisplay.com (az USA-ban).

## <span id="page-27-2"></span>**Energiamegtakarítás**

Ez a monitor speciális energiamegtakarítási lehetőséget nyújt. Amikor a kijelző energiagazdálkodási jelzése a monitorra érkezik, az energiatakarékos üzemmód aktiválódik. A monitor egyszeri energiatakarékos üzemmódba lép.

További információk a következő webhelyeken találhatók:

http://www.necdisplay.com (az USA-ban)

https://www.nec-display-solutions.com/ (Európában)

https://www.nec-display.com/global/index.html (globálisan)

Energiatakarékossági információ:

Az ErP követelmény esetében:

Beállítás: Nincs.

Energiafogyasztás: 0,5 W vagy kevesebb.

Energiagazdálkodási funkció időbeállítása: Kb. 1 perc.

Az ErP (hálózati készenléti üzemmód) követelmény esetében:

Beállítás: Nincs.

Energiafogyasztás: 0,5 W vagy kevesebb (1 port aktiválásakor) / 3,0 W (minden port aktiválásakor).

Energiagazdálkodási funkció időbeállítása: Kb. 1 perc.

## <span id="page-27-3"></span>**HEEB-jelzés (az EU 2012/19/EU irányelve és azok módosításai)**

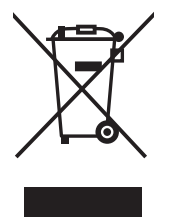

#### **A használt termék szemétbe dobása: Az Európai Unió országaiban**

Az Európai Unióra egységesen vonatkozó jogszabály minden tagállamban előírja, hogy a (bal oldali) képen látható jelet viselő, elhasznált elektromos és elektronikus termékeket az általános háztartási hulladéktól elkülönítetten kell szemétbe dobni. Ez vonatkozik a monitorokra és az elektronikus tartozékokra, pl. jelkábelek és tápkábelek. Amikor Ön ilyen termékeket kíván leselejtezni, kérjük, kövesse helyi hatóságának útmutatását, vagy kérdezze meg azt az üzletet, ahol a terméket vásárolta, illetve, amennyiben alkalmazható, kövesse a vonatkozó előírásokat vagy járjon el az esetleges szerződésben foglaltak szerint. Előfordulhat, hogy az elektromos és elektronikus készülékeken található jelölés csak az Európai Unió jelenlegi tagállamaira vonatkozik.

#### **Az Európai Unión kívül**

Ha használt elektromos és elektronikus termékeket az Európai Unió területén kívül kíván szemétbe dobni, lépjen kapcsolatba a helyi hatóságokkal, és kérdezze meg a kidobás megfelelő módját.